## **Copier-coller sur une clé**

**2019 © elicthus.com**

Dans la barre d'Elicthus cliquer sur Gestionnaire des fichiers

Dans la barre du Gestionnaire cliquer sur l'icône Documents :

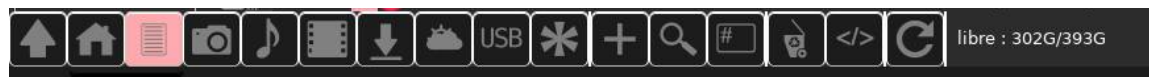

Trouver votre document, placer la souris dessus, attendre qu'il se mette en sou-brillance rose et cliquer à droite, puis sélectionner **Copier** :

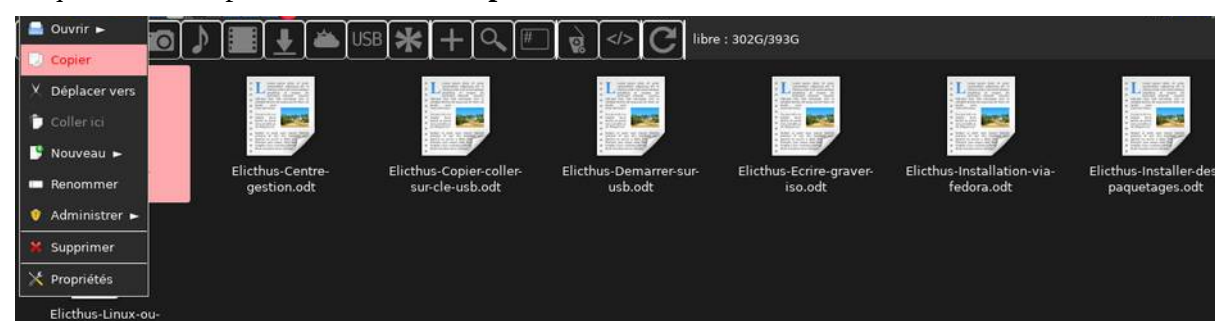

Insérer la Clé USB et dans la barre du gestionnaire des fichiers cliquer sur l'icône USB :

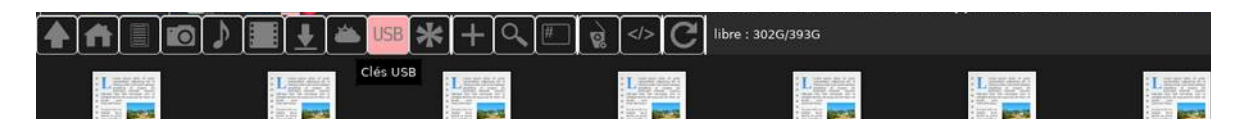

Dans la fenêtre des périphériques, cliquer sur le nom de votre clé :

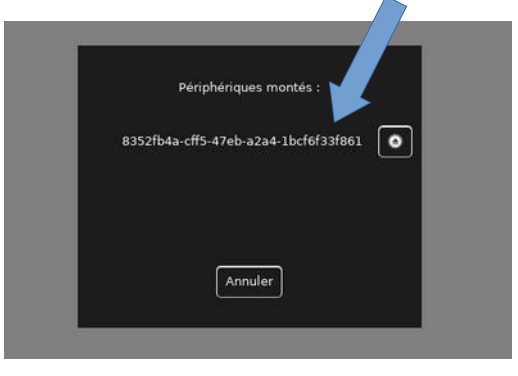

Une fenêtre du gestionnaire des fichiers s'ouvre, dont le chemin dans la barre des titres commence par /run/meida :

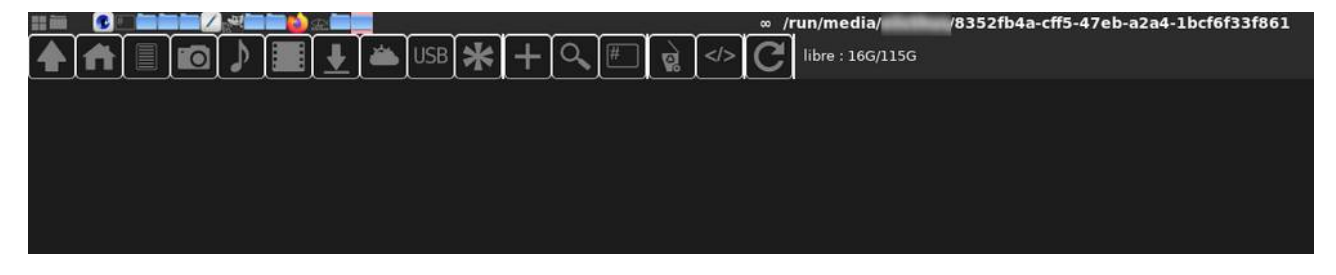

Cliquer à droite n'importe où sur l'espace vide de la fenêtre et choisir **Coller ici** :

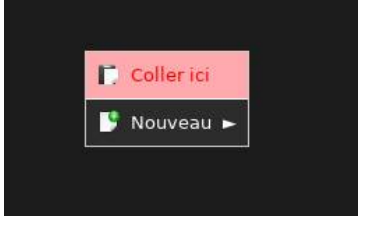

Vous pouvez cliquer sur l'icône USB dans la barre du gestionnaire des fichiers, puis sur le bouton d'éjection à côté du nom de votre clé :

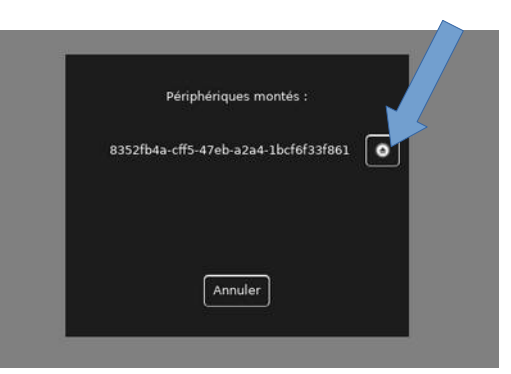

Retirer la Clé USB.